## SHEFFIELD PROGRESS

## Self-Registration Instructions for Students attending Out of Area Schools

- 1. Visit https://www.sheffieldprogress.co.uk/
- 2. Click 'Log In'

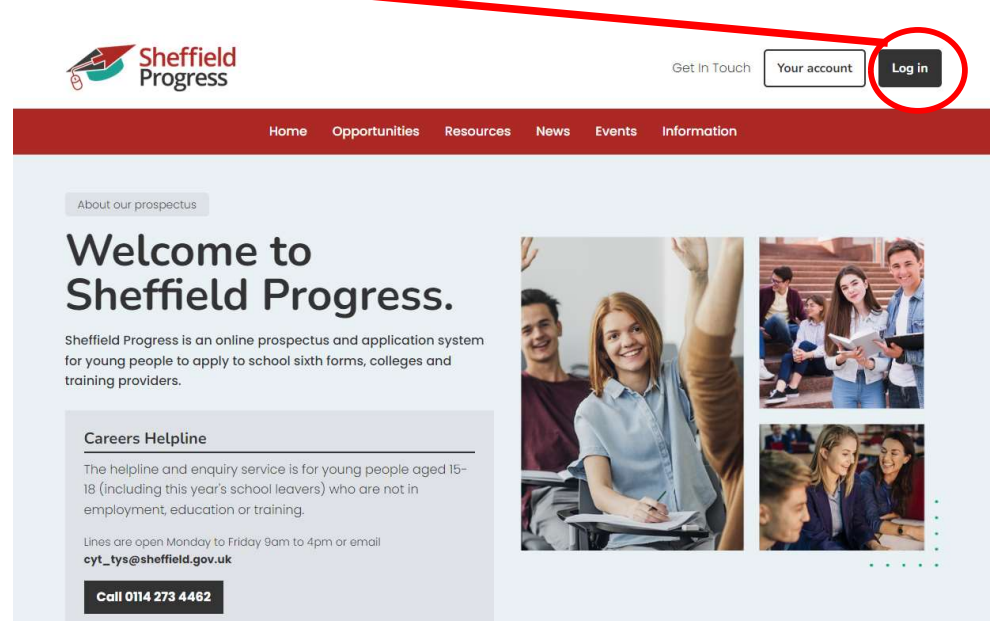

3. Choose 'Sign Up' option

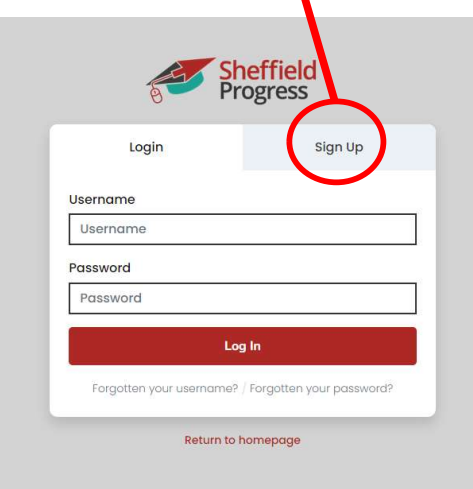

4. Click 'Out of Area Account'

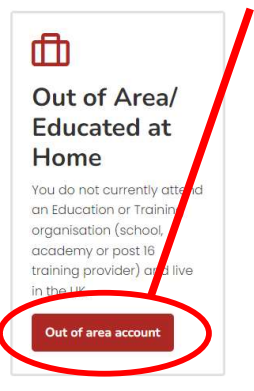

- 5. Choose Out of Area Not Listed from the drop-down menu
- 6. Follow the registration instructions